## **Knowledgebase article: State-Specific Information for Quarterly Wage on Disk(ette)**

## **Overview of Steps**

To produce quarterly wage reports on disk, follow the steps below:

- 1. Enter Employee Supplemental Information if your state requires it; see the article Entering Employee Supplemental Information. Sage ERP Accpac Payroll uses this information, along with the standard information from Payroll employee records, when files are created.
- 2. Use the Quarterly Wage on Disk(ette) feature under Payroll Government Reports to produce a quarterly wage report on diskette or hard disk. Read this article: Producing Quarterly Wage on Disk(ette) or Hard Disk.
- 3. To see if there are any special notes for your state, read this article.
- **Note:** The Quarterly Wage on Disk(ette) feature should be used with Sage Accpac ERP versions 5.6 and 6.0. Sage ERP Accpac versions 2012 and newer are integrated with Sage Payroll Tax Forms and eFiling by Aatrix, a service which prepares the files and reports. See Sage ERP Accpac Payroll Help for more information.

## **Notes and Instructions for Specific States**

The following table provides notes and instructions that you should know if you plan to use the Quarterly Wage on Disk(ette) function for these states:

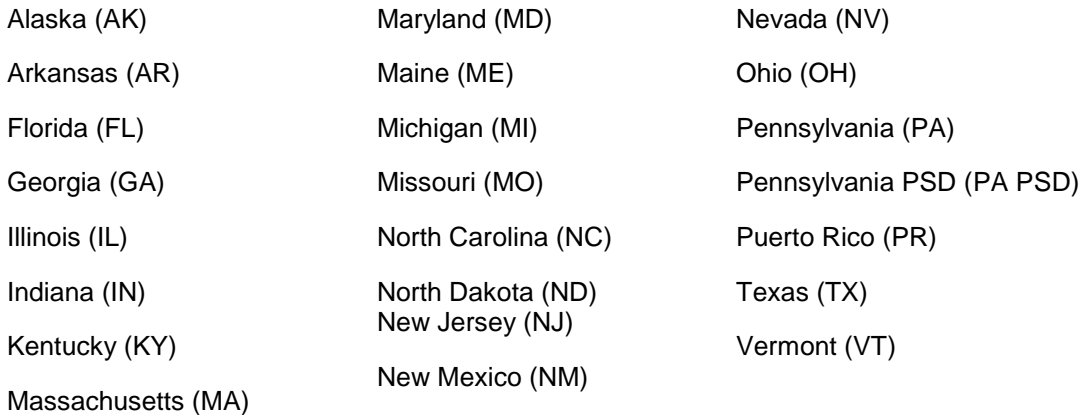

Pennsylvania PSD (PA PSD)

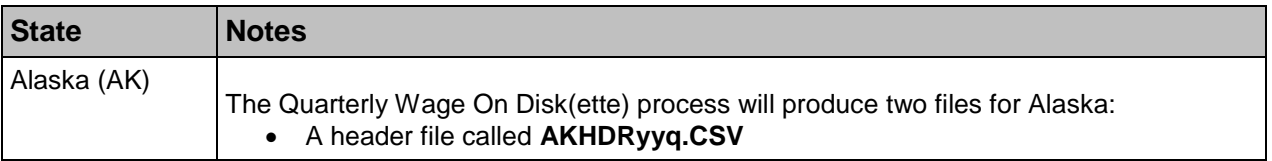

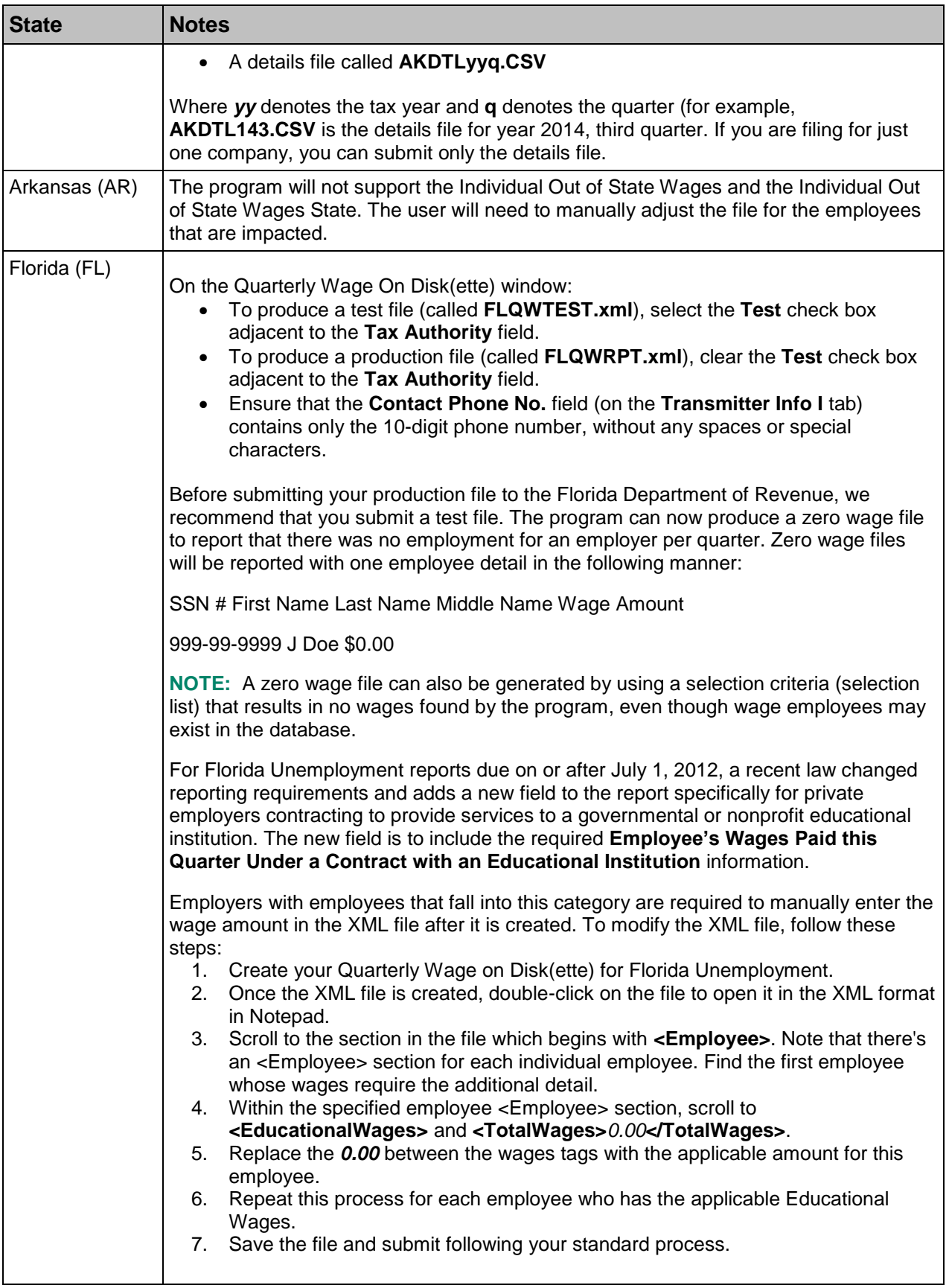

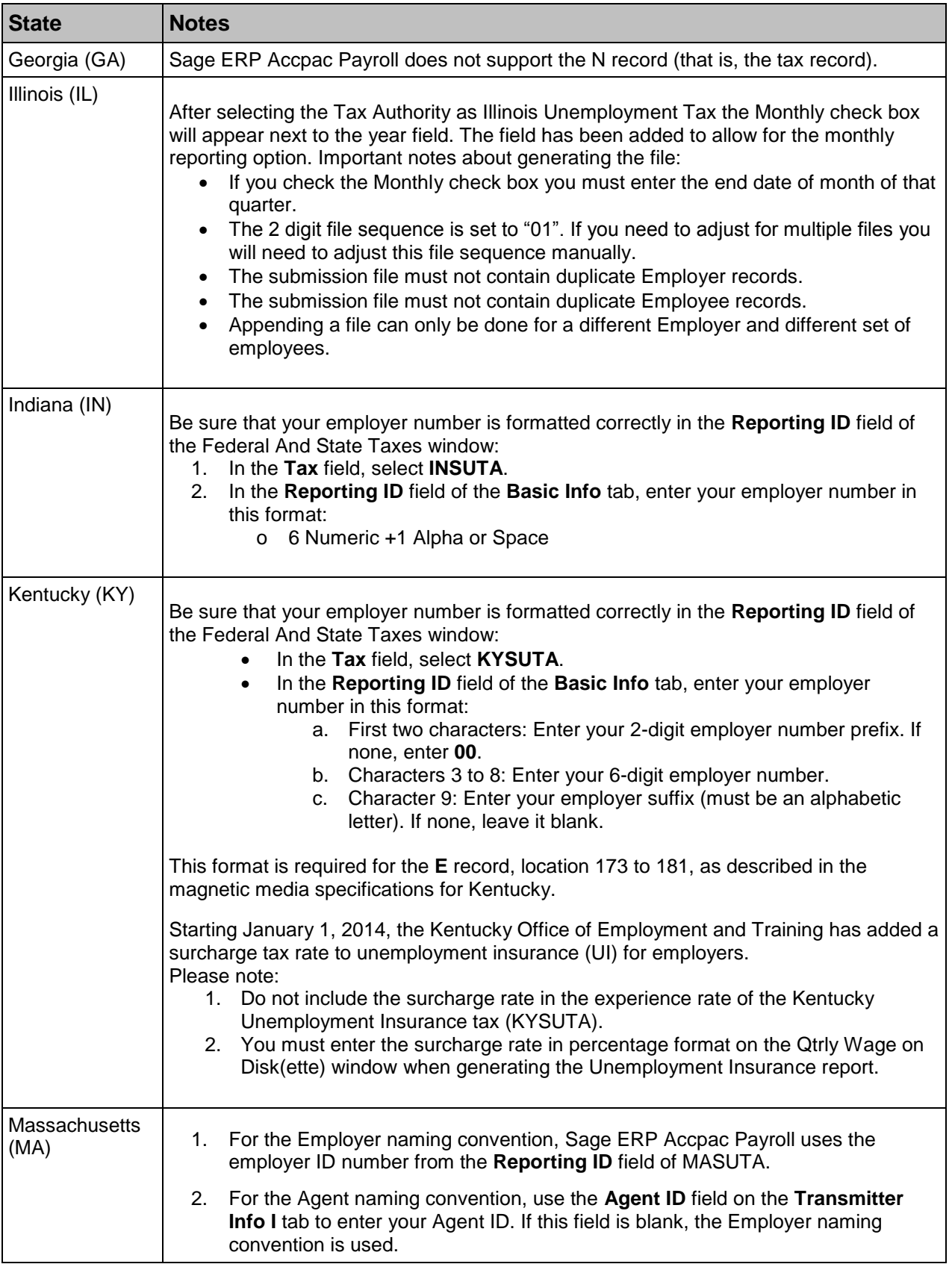

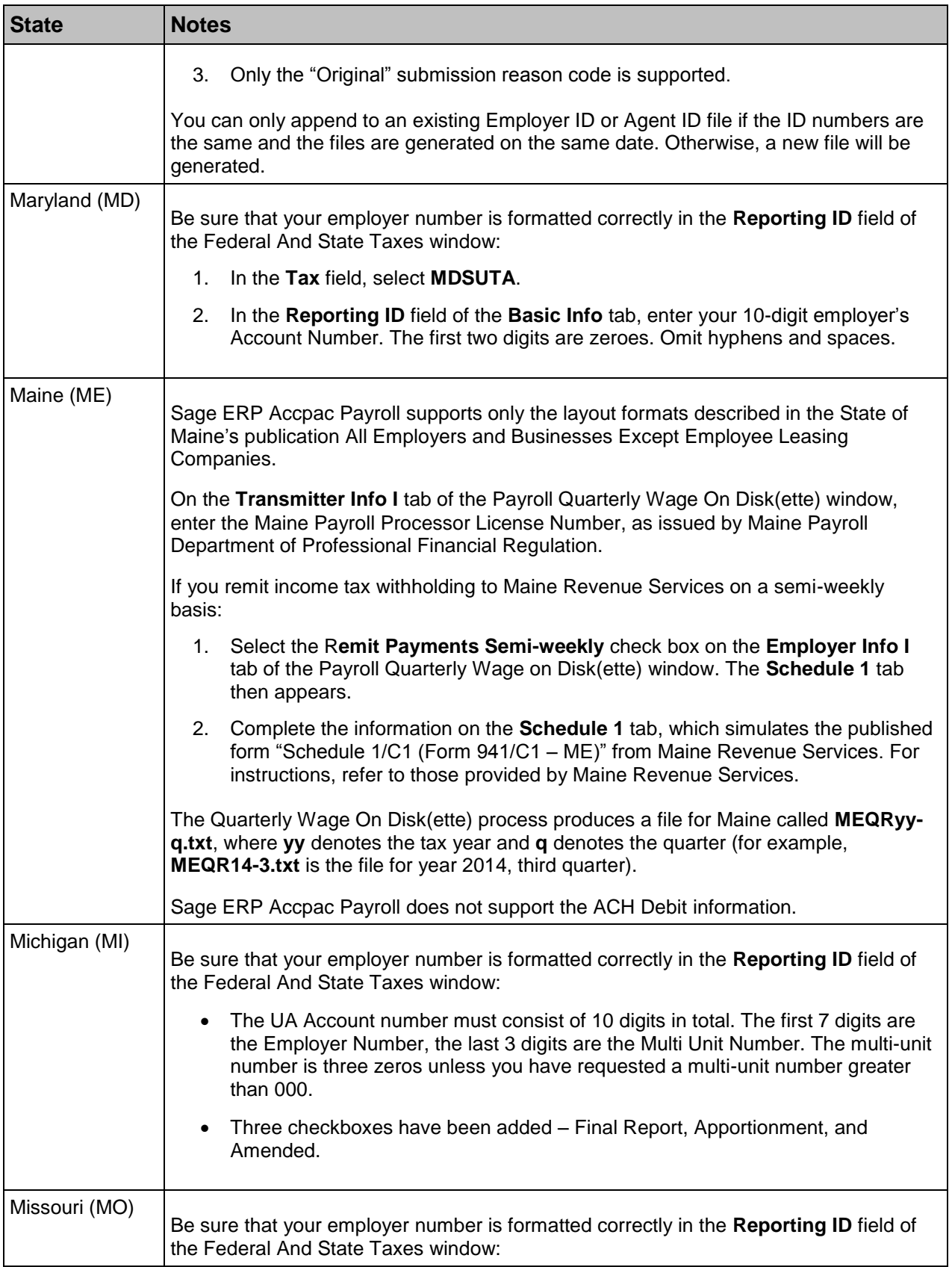

## Knowledgebase article: State-Specific Information for Quarterly Wage on Disk(ette)

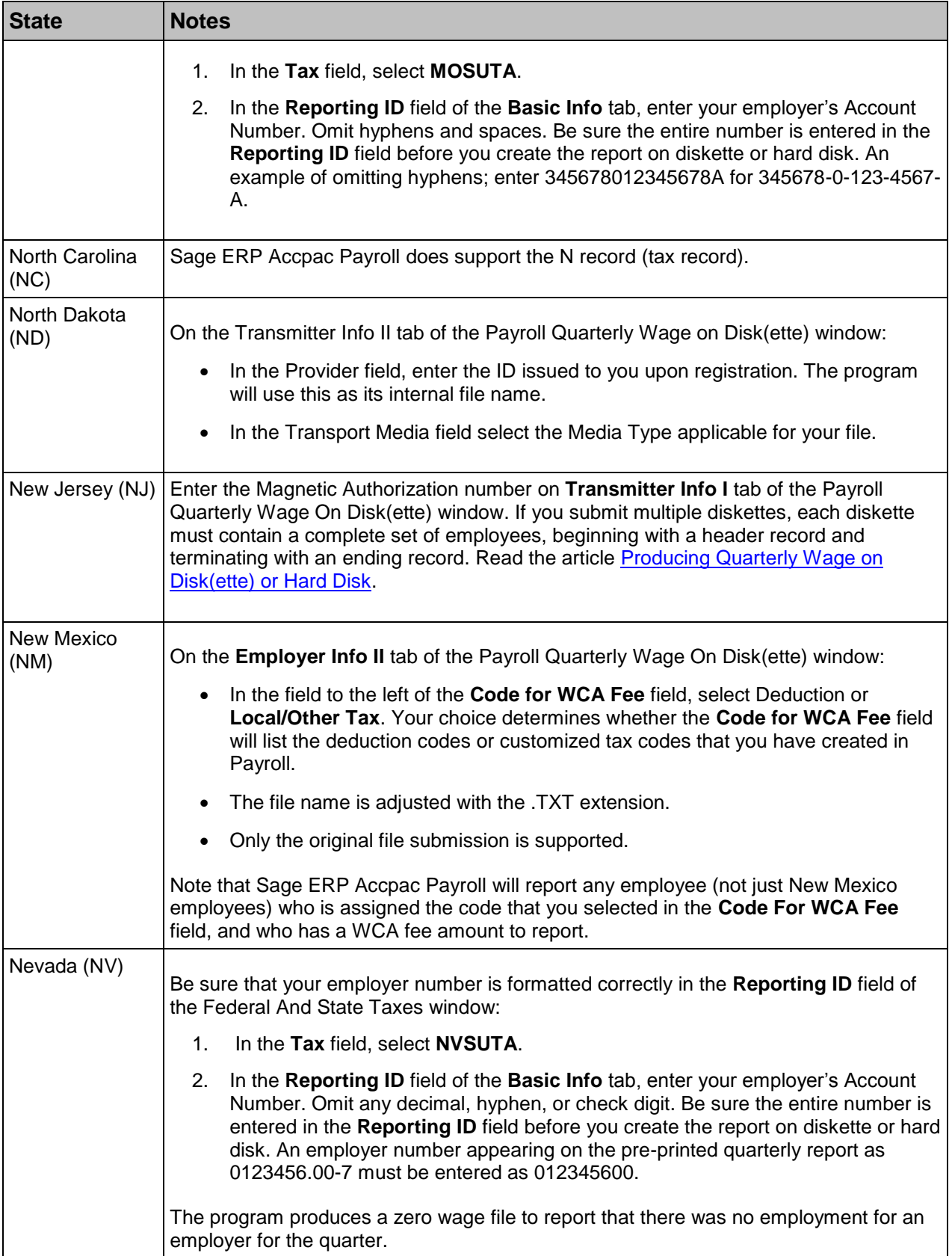

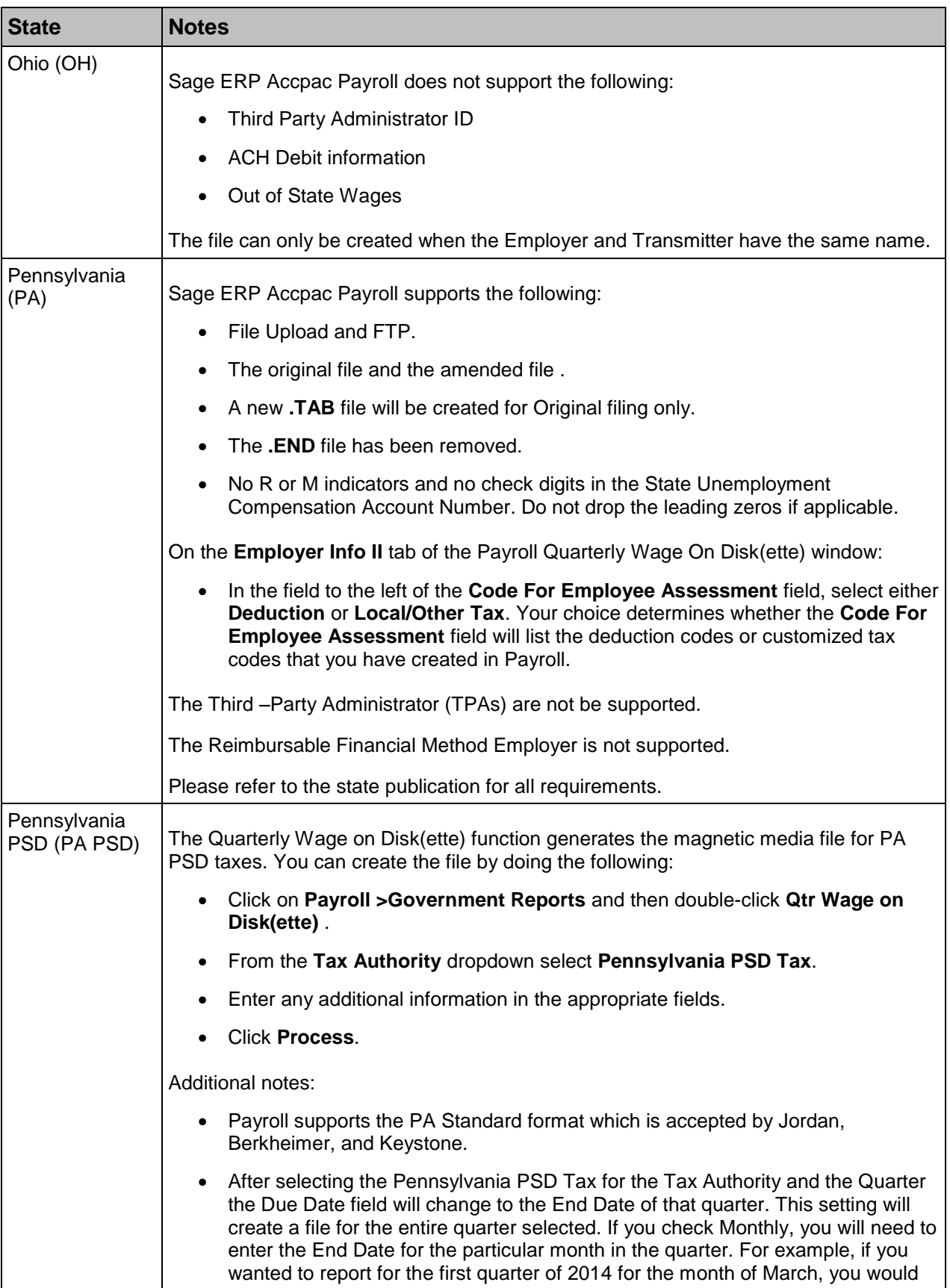

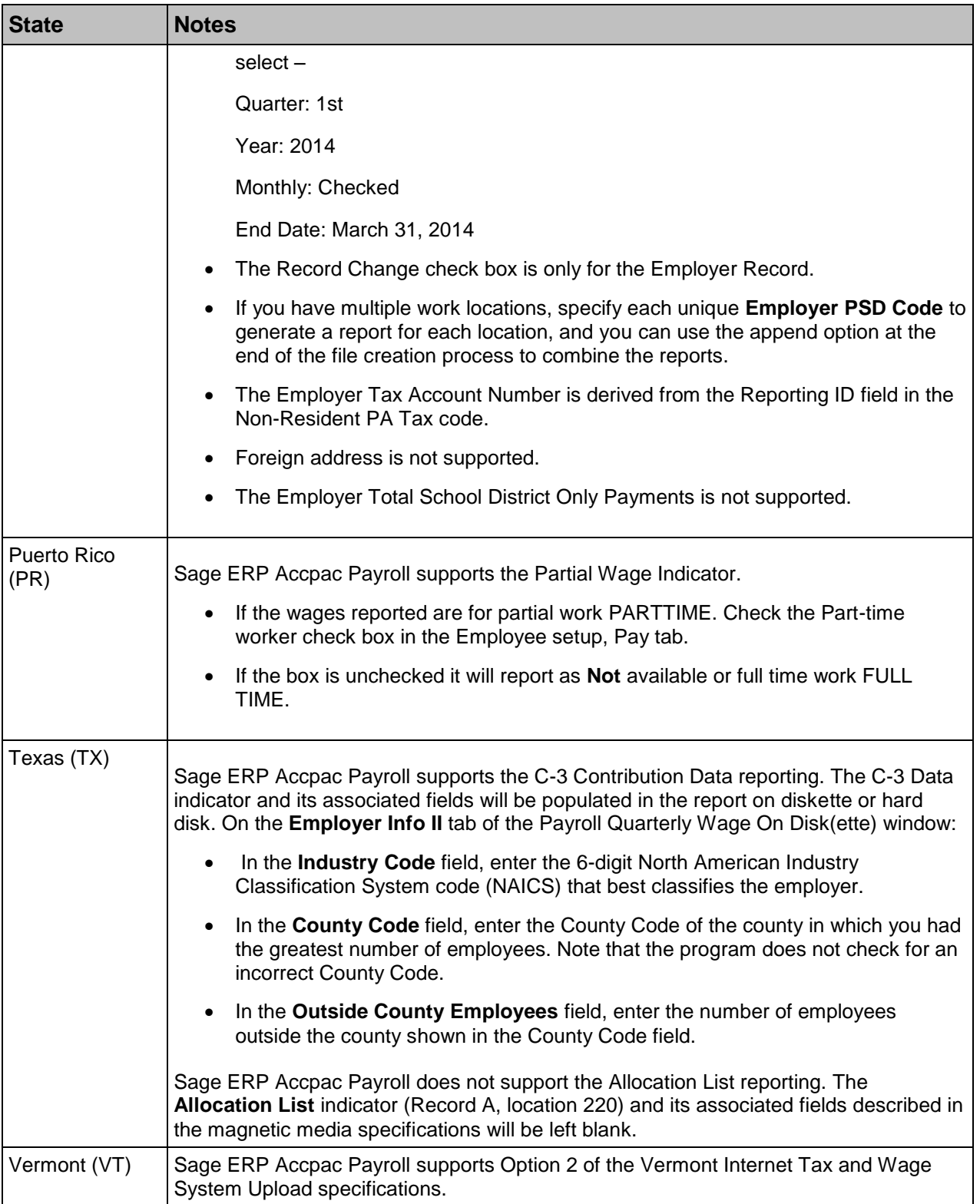